## **Gestes utilisables avec une souris Apple Magic Mouse**

Pour plus d'informations sur ces gestes, vous pouvez aller sur le menu Pomme > Préférences Système > Souris. Vous pouvez activer, désactiver ou modifier le type de geste associé à une action, une animation vous montre comment bien exécuter la gestuelle.

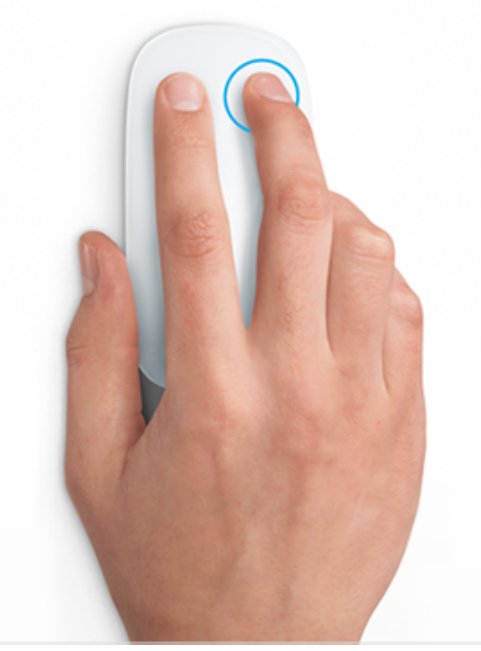

**Clic secondaire (clic droit)** Cliquez sur le côté droit de la souris.

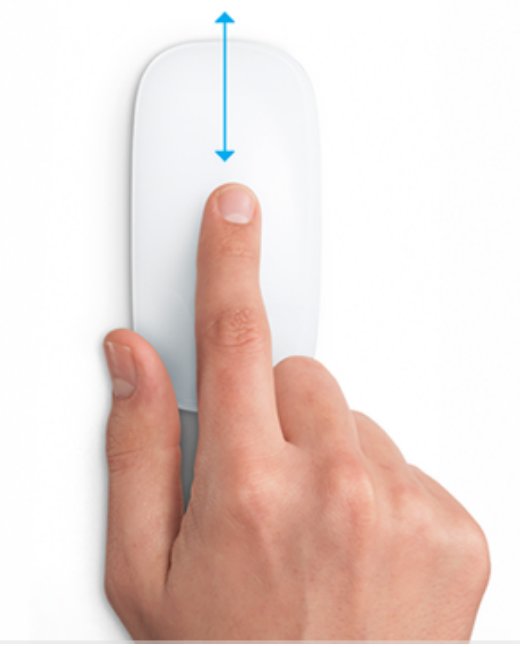

**Défilement** Effectuez un balayage à un doigt vers le haut ou vers le bas.

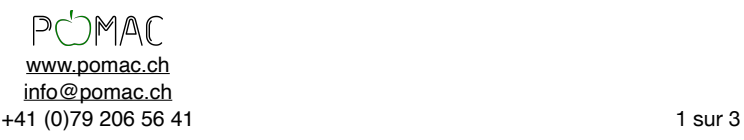

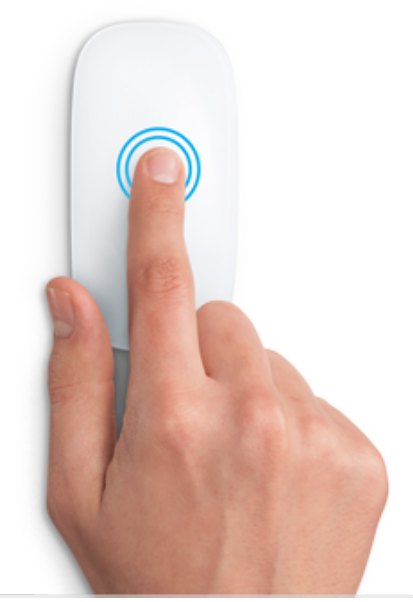

**Zoom intelligent** Avec un doigt, touchez deux fois la souris pour effectuer un zoom avant ou arrière dans une page Web ou un PDF.

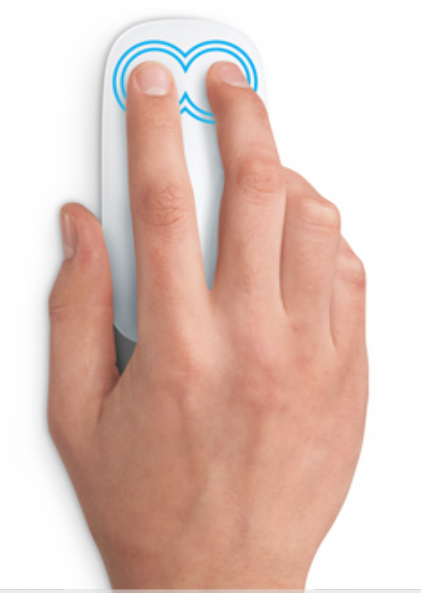

**Ouverture de Mission Control** Touchez deux fois la souris avec deux doigts pour ouvrir [Mission](https://support.apple.com/fr-fr/HT204100) Control.

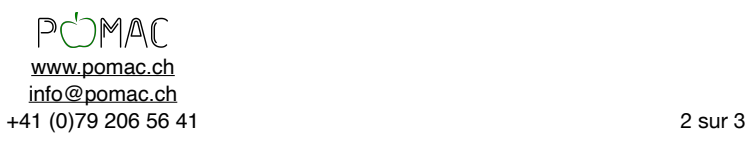

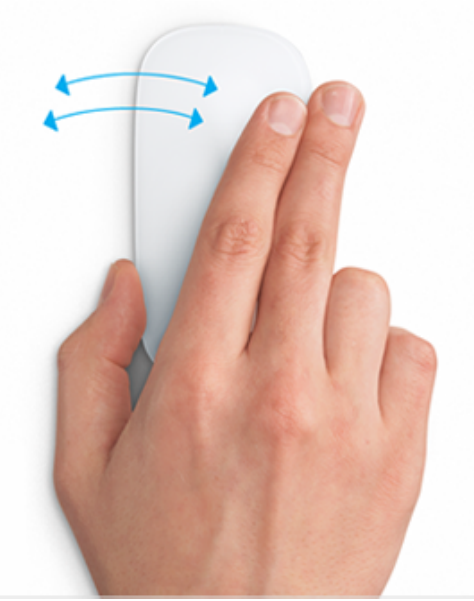

**Passage d'une app en mode plein écran à une autre** Effectuez un balayage horizontal à deux doigts pour basculer entre des apps en mode plein écran et le bureau.

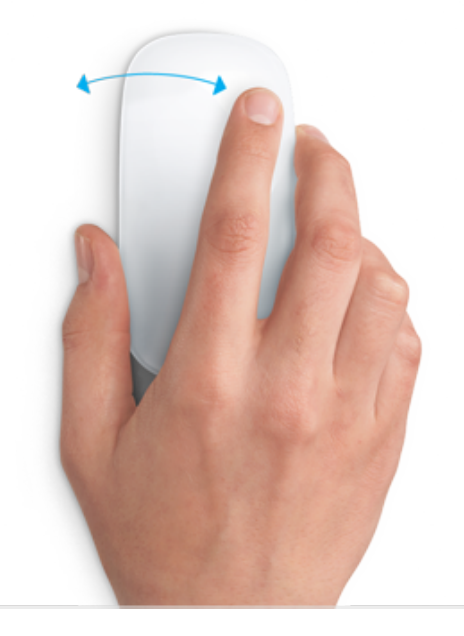

## **Passage d'une page à une autre**

Effectuez un balayage à un doigt vers la gauche ou vers la droite, pour afficher la page suivante ou la page précédente.

\* Source : www.apple.com

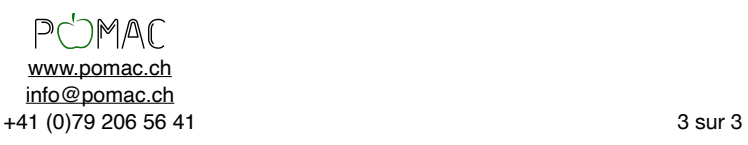